### **Kombinacja przycisków funkcyjnych**

- 
- 
- 
- 
- 
- 
- 
- 
- 
- 
- 
- 

# **Konfiguracja ustawień podświetlenia:**

Klawiatura umożliwia zaprogramowanie 5 konfiguracji podświetlenia. Uruchomienie trybu konfiguracji następuje po naciśnięciu klawiszy FN+1 następnie FN + End (wskaźnik miga), podświetlenie KeyCaps zostanie wyłączone za wyjątkiem światła sygnalizacyjnego. W tym momencie możesz przeprowadzić konfigurację naciskając wybrane klawisze, które mają zostać podświetlone. W celu zakończenia konfiguracji ponownie naciśnij klawisze FN + End (wskaźnik powróci do stanu pierwotnego). Ustawienie kolejnych konfiguracji następuje po naciśnieciu klawiszy FN+2 do 5.

# **Rozwiązywanie problemów:**

Jeśli komputer nie jest w stanie rozpoznać klawiatury odłącz kabel USB i ponownie podłącz klawiaturę. W razie pytań odwiedź naszą oficjalną stronę internetową lub skontaktuj się z naszym dystrybutorem.

# **Opakowanie zawiera:**

1 x klawiatura dla gracza Mazer EKM752, 1 x instrukcja obsługi

# **Warunki przechowywania**

Nie rzucać.

Jeżeli produkt znajduje się w miejscach o dużej wilgotności, zaleca się zastosowanie opakowania ochronnego. Nie umieszczać więcej niż 4 sztuk na sobie.

# **Zasady utrzymania:**

Produkt można czyścić wilgotną szmatką i osuszyć. Podczas pracy należy unikać kontaktu z wodą. Folia na klawiaturze jest dobrą ochroną przed uszkodzeniami.

# **Warunki gwarancji**

Okres gwarancji rozpoczyna się od daty zakupu. W przypadku wady, należy skontaktować się ze sprzedawcą z wyjaśnieniem usterek oraz dowodem zakupu i wszystkimi częściami, które były zawarte w opakowaniu. W przypadku brakujących elementów takich jak instrukcja, oprogramowanie lub innych części, prosimy o kontakt ze sprzedawcą. Gwarancja nie obejmuje uszkodzeń mechanicznych, stosowania w innych celach niż przeznaczone, napraw wykonanych przez osoby trzecie oraz wad wynikających z niewłaściwego użytkowania. W żadnym przypadku producent nie będzie odpowiedzialny za jakiekolwiek szkody powstałe w wyniku użytkowania produktu.

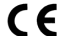

 $\boxtimes$ 

To urządzenie jest zgodne z zasadniczymi wymaganiami oraz innymi stosownymi warunkami odpowiednich dyrektyw europejskich.

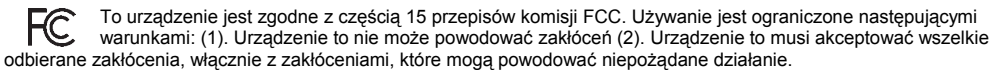

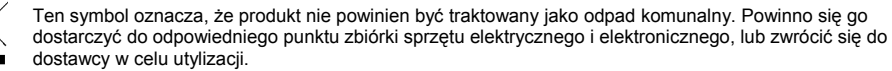

**RoHS -** Dyrektywa w sprawie ograniczenia stosowania niebezpiecznych elementów (ołowiu, rtęci, sześciowartościowego chromu, kadmu, polibromowanych bifenyli, polibromowanego eteru fenylowego)

- 1 przełączenie podświetlenia (pulsujące, włączone) 15 podświetlenie krawędźi i loga 16 – podświetlenie "Fenix" 3 – mój komputer 17 – wąż (podświetlenie każdego klawisza rzędami) 4 – mój e-mail 18 - woda (kolorowe kręgi wokół klawiszy)<br>5 – home 18 - woda (kolorowe kręgi wokół klawiszy) 19 – podświetlenie "fale"  $19a - w$  lewo 19b – w prawo 6 – stop 20 – programowanie indywidualnego podświetlenia 7 – poprzedni 21 – podświetlane klawisze podczas naciśnięcia 22 – blokada klawiszy Windows 9 – kolejny 23 – klawisz funkcyjny 10 – media player 24 – zwiększenie jasności podświetlenia 11 – zmniejszenie głośności 25 – zmniejszenie jasności podświetlenia 26 – przełacznik ustawień własnego obszaru podświetlenia
- 13 wyłączenie dźwięku 27 zmniejszenie szybkości podświetlenia<br>14 przywrócenie ustawień fabrycznych 28 zwiekszenie szybkości podświetlenia
	- 28 zwiększenie szybkości podświetlenia

E-3LUE **BBBB BBBB BBBBBB** 

## **CZ – Herní mechanická klávesnice Mazer EKM752 - uživatelská příručka Vlastnosti:**

A. nastavitelný stojánek**,** B. protiskluzové podložky, C. E-Blue USB konektor, D. odstínění kabelu, E. opletený kabel

### **Specifikace:**

- Rozměry: 465 x 216 x 43 mm Podsvícení: 5 uživatelských režimů podsvícení
- Váha: 1040 +/- 5 g<br>- Počet kláves: 104 Počet kláves: 104 Pripojení: USB Napětí: 5 V +/-
- 
- Životnost kláves: > 50 milionů stisknutí
- Kompatibilní s: Windows X86 / X64 / 98 / 2000 / XP / Vista / ME / Win 7 / Win 8 / Win 10, Mac OSX 10.2

# **Instalace:**

- 1. Připojte USB konektor myši do USB portu počítače.
- 2. Instalace byla dokončena.

# **Kombinace funkčních kláves:**

- 
- 
- 3 můj počítač 17 had (podsvícení každé klávesy po řádcích)<br>17 had (podsvícení každé klávesy po řádcích)<br>18 voda (barevné kruhy kolem stisknuté klávesy
- 
- 
- 
- 6 stop 20 programování vlastního podsvícení z předchozí skladba z předchozí skladba z předchozí skladba z předchozí skladba z předchozí skladba z předchozí skladba z programování vlastního podsvícení kláv
- 7 předchozí skladba 21 podsvícení klávesy při jejím stisknutí<br>
21 podsvícení klávesy Win<br>
22 zámek klávesy Win
- $8 play / pause$ <br>  $9 další skladba$ <br>  $9 další skladba$ <br>  $23 funkční klávesa$
- 9 další skladba<br>10 hudební přehrávač
- 10 hudební přehrávač 24 zvýšení jasu podsvícení
- 12 zvýšení hlasitosti 26 výběr vlastních naprogramovaných oblastí
- 
- 13 vypnutí zvuku<br>14 obnovení továrního nastavení komputer v roce zvychlit efekt podsvícení 14 – obnovení továrního nastavení

# **Pokyny pro nastavení uživatelského režimu podsvícení**

Klávesnice umožňuje naprogramování 5 vlastních režimů podsvícení. Programování spustíte stiskem kláves FN+1 (FN+2, FN+3, FN+4, FN+5 - podle toho, který vlastní režim chcete naprogramovat), dále stiskněte FN+End (indikátor bliká), podsvícení kláves je vypnuto nebo svítí dříve naprogramované klávesy. V tuto chvíli můžete stisknout vámi vybrané klávesy pro zapnutí / vypnutí podsvícení. Poté znovu stiskněte FN+End pro uložení nastavení.

podsvícení

# **Balení obsahuje:**

1 x herní klávesnice Mazer EKM752, 1 x uživatelská příručka

# **Řešení problémů:**

Pokud není počítač schopen rozpoznat klávesnici, vytáhněte USB konektor a připojte klávesnici znovu. V případě dotazů navštivte naše oficiální webové stránky nebo kontaktujte našeho distributora.

- Napětí: 5 V +/- 5%<br>- Délka kabelu: 1.8 m

16 – podsvícení "Fénix"

19 – podsvícení "vlny"

25 – snížení jasu podsvícení

19a – změna směru z prava do leva 19b – změna směru z leva do prava

1 - přepínání podsvícení (pulzující, zapnuto) 15 – podsvícení okrajů a loga<br>2 – oblíbené 16 – podsvícení "Fénix"

- 
- 4 e-mail 18 voda (barevné kruhy kolem stisknuté klávesy)<br>5 domovská stránka (barevné kruhy 19 podsvícení vlny"

# **Obsah je uzamčen**

**Dokončete, prosím, proces objednávky.**

**Následně budete mít přístup k celému dokumentu.**

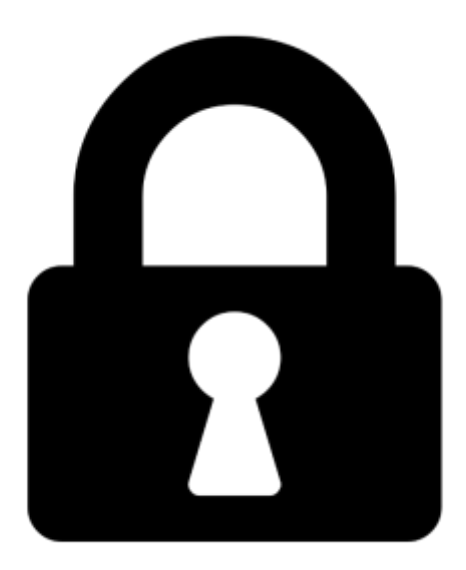

**Proč je dokument uzamčen? Nahněvat Vás rozhodně nechceme. Jsou k tomu dva hlavní důvody:**

1) Vytvořit a udržovat obsáhlou databázi návodů stojí nejen spoustu úsilí a času, ale i finanční prostředky. Dělali byste to Vy zadarmo? Ne\*. Zakoupením této služby obdržíte úplný návod a podpoříte provoz a rozvoj našich stránek. Třeba se Vám to bude ještě někdy hodit.

*\*) Možná zpočátku ano. Ale vězte, že dotovat to dlouhodobě nelze. A rozhodně na tom nezbohatneme.*

2) Pak jsou tady "roboti", kteří se přiživují na naší práci a "vysávají" výsledky našeho úsilí pro svůj prospěch. Tímto krokem se jim to snažíme překazit.

A pokud nemáte zájem, respektujeme to. Urgujte svého prodejce. A když neuspějete, rádi Vás uvidíme!